# **Rebranding del instalador de Debian**

**Proyecto Canaima**

**Receta Nº 02**

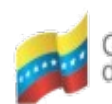

de Venezuela

Gobierno Bolivariano Ministerio del Poder Popular Centro Nacional de<br>de Venezuela para Ciencia y Tecnología Tecnologías de Información (CNTI)

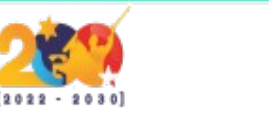

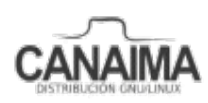

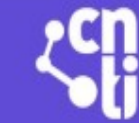

# **Rebranding del instalador de Debian**

La presente receta describe los pasos a seguir para la modificación del instalador gráfico de Debian.

## **Monta la imagen ISO**

**1.-** Crea un directorio de trabajo para el instalador:

\$ mkdir instalador

**2.-** Dirígete a la carpeta donde se encuentra la ISO y cópiala dentro del directorio de trabajo:

\$ cp nombre-iso.iso /home/usuario/instalador

**3.-** Ingresa al directorio de trabajo:

\$ cd instalador

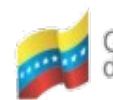

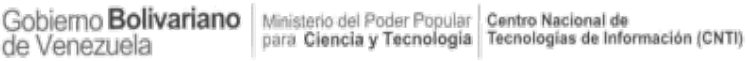

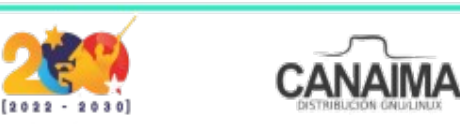

**4.-** Crea una carpeta (punto de montaje) donde colocar la imagen ISO dentro del directorio de trabajo:

\$ mkdir mount

**5.-** Monta la imagen ISO:

\$ sudo mount -t iso9660 -o loop nombre-iso.iso mount

*NOTA: mount* es el punto de montaje.

#### **Abre la ISO**

*IMPORTANTE:* Sigue los pasos al pie de la letra y en el mismo orden para no dañar la ISO.

**1.-** Crea una carpeta dentro del directorio de trabajo en la cual serán extraídos los archivos de la ISO:

\$ mkdir editing-Debian-ISO

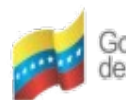

Gobierno **Bolivariano** Ministerio del Poder Popular Centro Nacional de<br>de Venezuela Venezuela

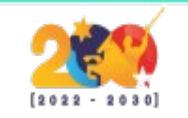

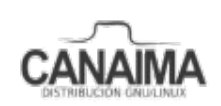

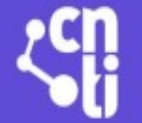

**2.-** Extrae los archivos de la ISO:

\$ bsdtar -C editing-Debian-ISO -xf nombre-iso.iso

**3.-** Ingresa a la carpeta en la que se extrajeron los archivos de la ISO:

\$ cd editing-Debian-ISO

**4.-** Ejecuta el siguiente comando para ver los archivos de la ISO:

\$ tree -L 2

*NOTA:* Si el comando no funciona haga lo siguiente apt-get install tree.

**5.-** Ingresa a la carpeta gtk*,* ubicada dentro del d-i:

\$ cd d-i/gtk

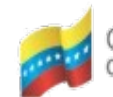

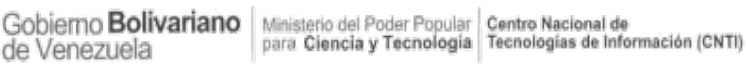

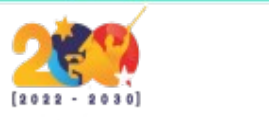

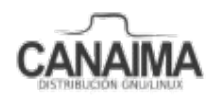

**6.-** Descomprime el initrd.gz:

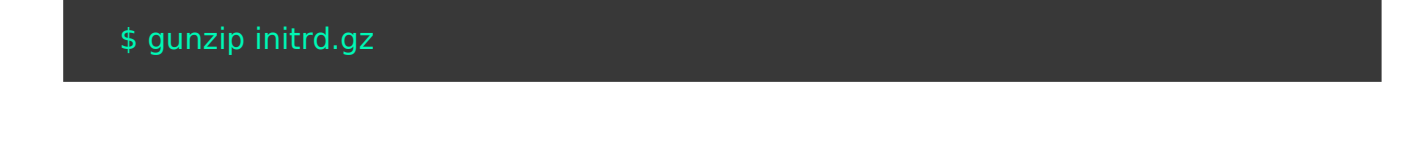

**7.-** Crea un directorio de trabajo dentro de la carpeta gtk:

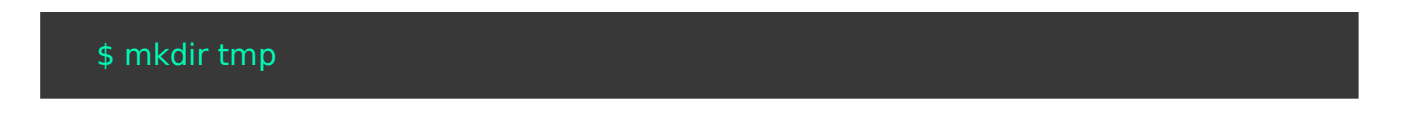

**8.-** Entra al directorio tmp:

\$ cd tmp

**9.-** Mueve los archivos de initrd a tmp:

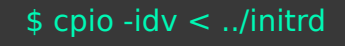

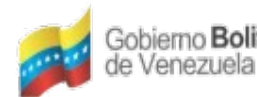

Gobierno **Bolivariano** Ministerio del Poder Popular Centro Nacional de<br>de Venezuela

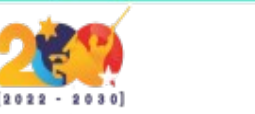

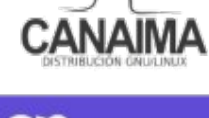

**10.-** Ingresa a la carpeta que contiene las imágenes utilizadas en el instalador:

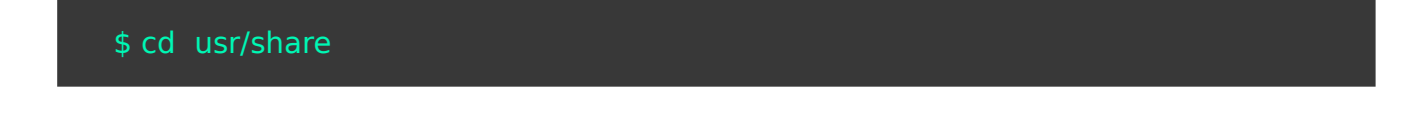

**11.-** Otorga todos los permisos a la carpeta graphics para poder modificar las imágenes utilizadas por el instalador:

\$ chmod 777 graphics

**12.-** Elimina las imágenes ahí presentes y reemplázalas con las nuevas utilizando los mismos nombres de las imágenes anteriores. (ESTE PROCESO LO PUEDES REALIZAR MEDIANTE EL ENTORNO GRÁFICO).

**13.-** Una vez sustituidas las imágenes, modifica los colores del instalador en el archivo gtkrc ubicado en la ruta **/usr/share/themes/Clearlooks/gtk-2.0**

*NOTA:* También debe dar los permisos adecuados al archivo GTK-2.0 para poder modificarlo.

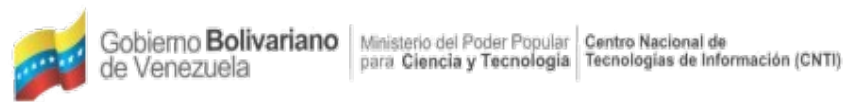

Venezuela

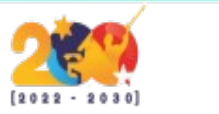

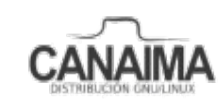

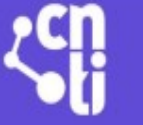

**14.-** Las líneas a modificar en el código son aquellas que están resaltadas:

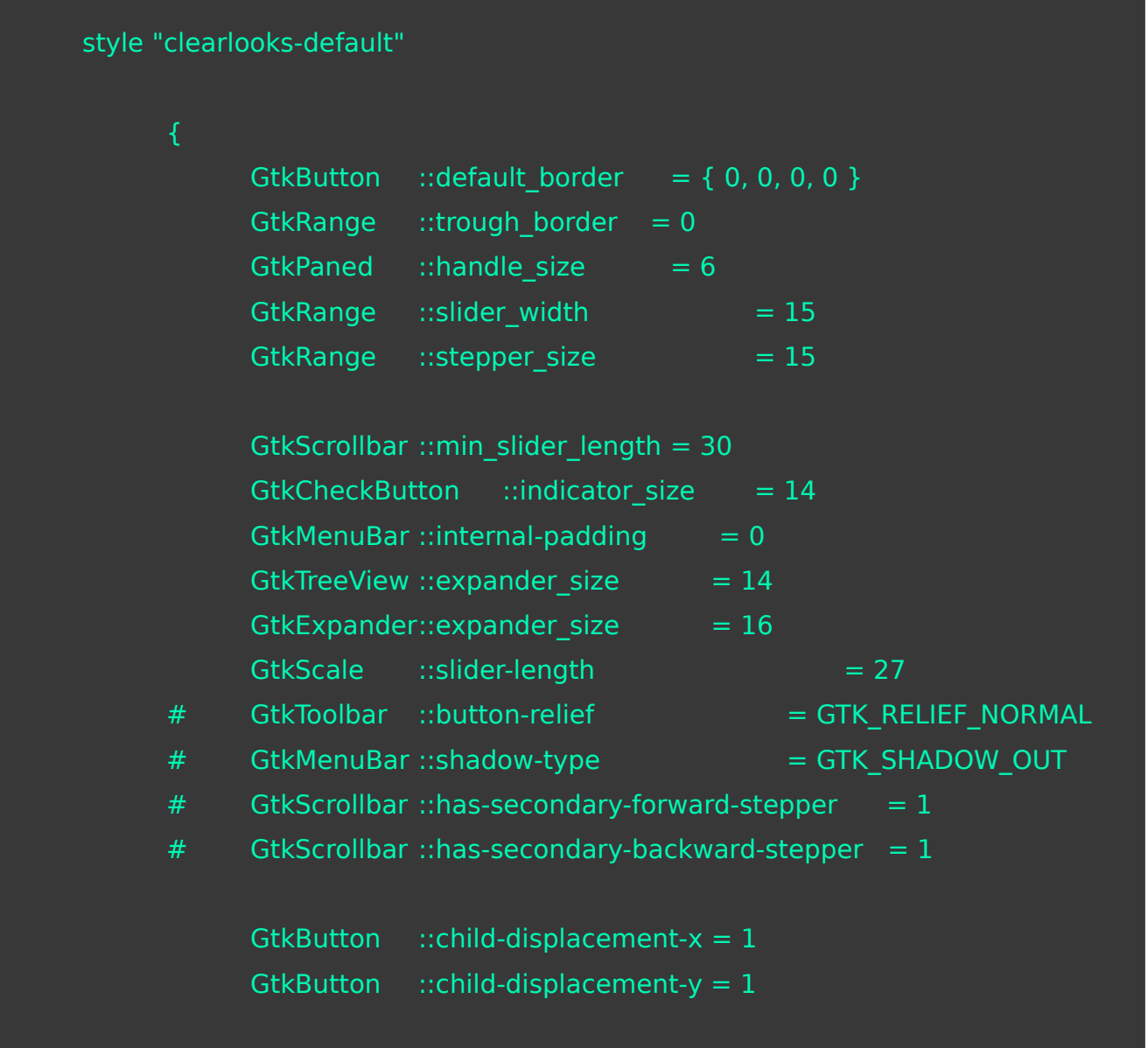

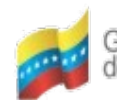

Gobierno Bolivariano Ministerio del Poder Popular Centro Nacional de de Venezuela para Ciencia y Tecnología Tecnología de Información (CNTI)

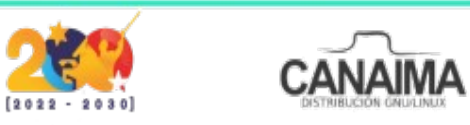

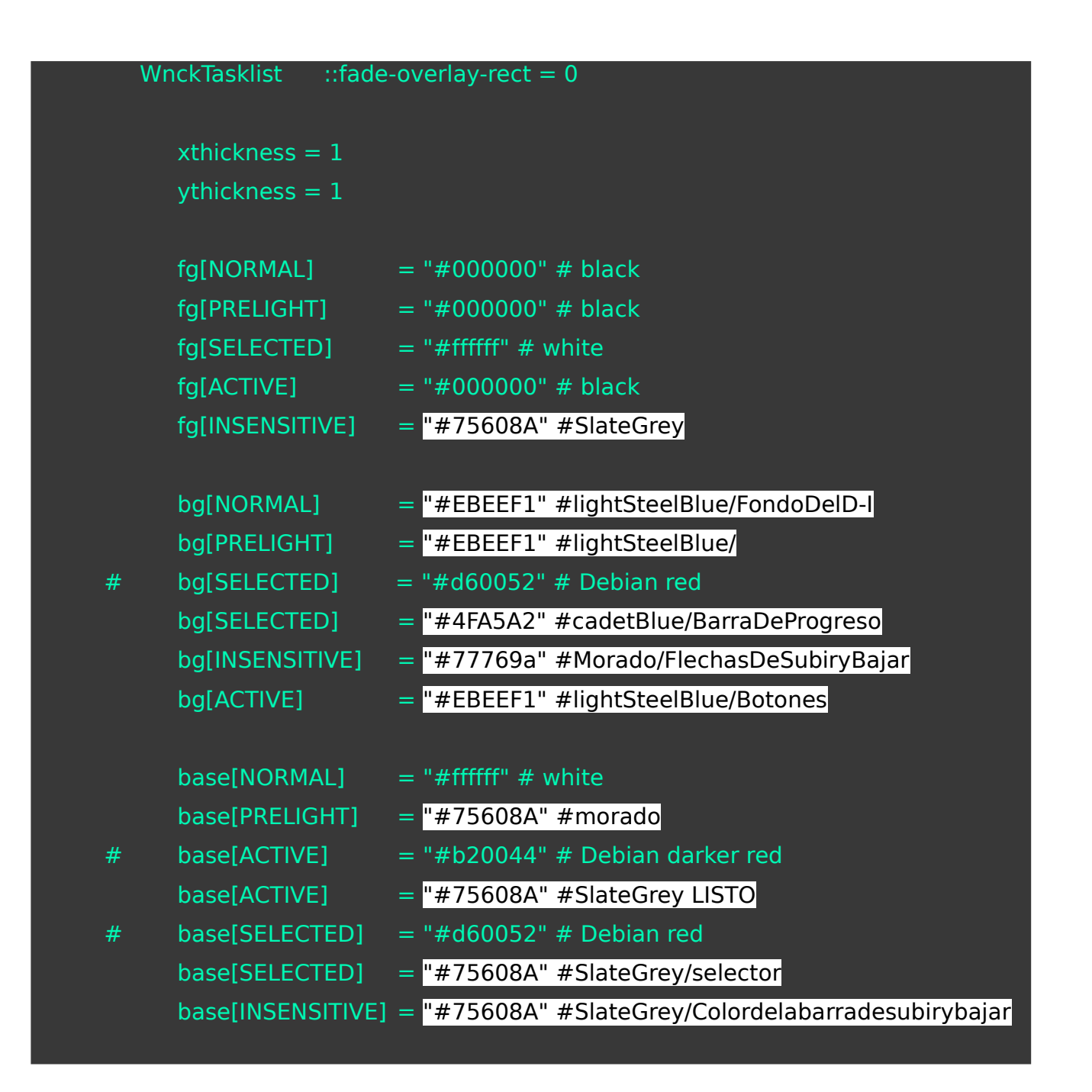

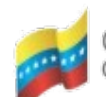

de Venezuela

Gobierno Bolivariano | Ministerio del Poder Popular | Centro Nacional de<br>de Venezuela

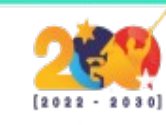

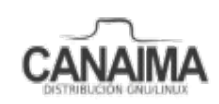

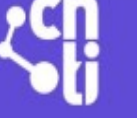

### base[INSENSITIVE] = "#75608A" #SlateGrey/Colordelabarradesubirybajar

```
text[NORMAL] = "#000000" # black
      text[PRELIGHT] = "#000000" # black
      text[ACTIVE] = "#ffffff" # white
      text[SELECTED] = "#ffffff" # white
      text[INSENSITIVE] = "#4FA5A2" #CadetBlue
      engine "clearlooks"
      #scrollbar color = "#76acde"
      menubarstyle = 2 \# 0 = flat, 1 = sunken, 2 = flat gradient
      #menuitemstyle = 1 \# 0 = flat, 1 = 3d-ish (gradient), 2 = 3d-ish (button)
      #listviewitemstyle = 1 \# 0 = flat, 1 = 3d-ish (gradient)
      #progressbarstyle = 1 \# 0 = candy bar, 1 = fancy candy bar, 2 = flat
      animation = FALSEstyle "clearlooks-wide" = "clearlooks-default"
      xthickness = 2vthickness = 2style "clearlooks-wider" = "clearlooks-default"
```
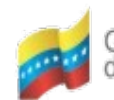

Gobierno **Bolivariano** Ministerio del Poder Popular Contro Nacional de<br>de Venezuela de Venezuela

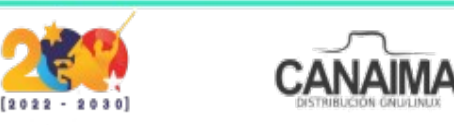

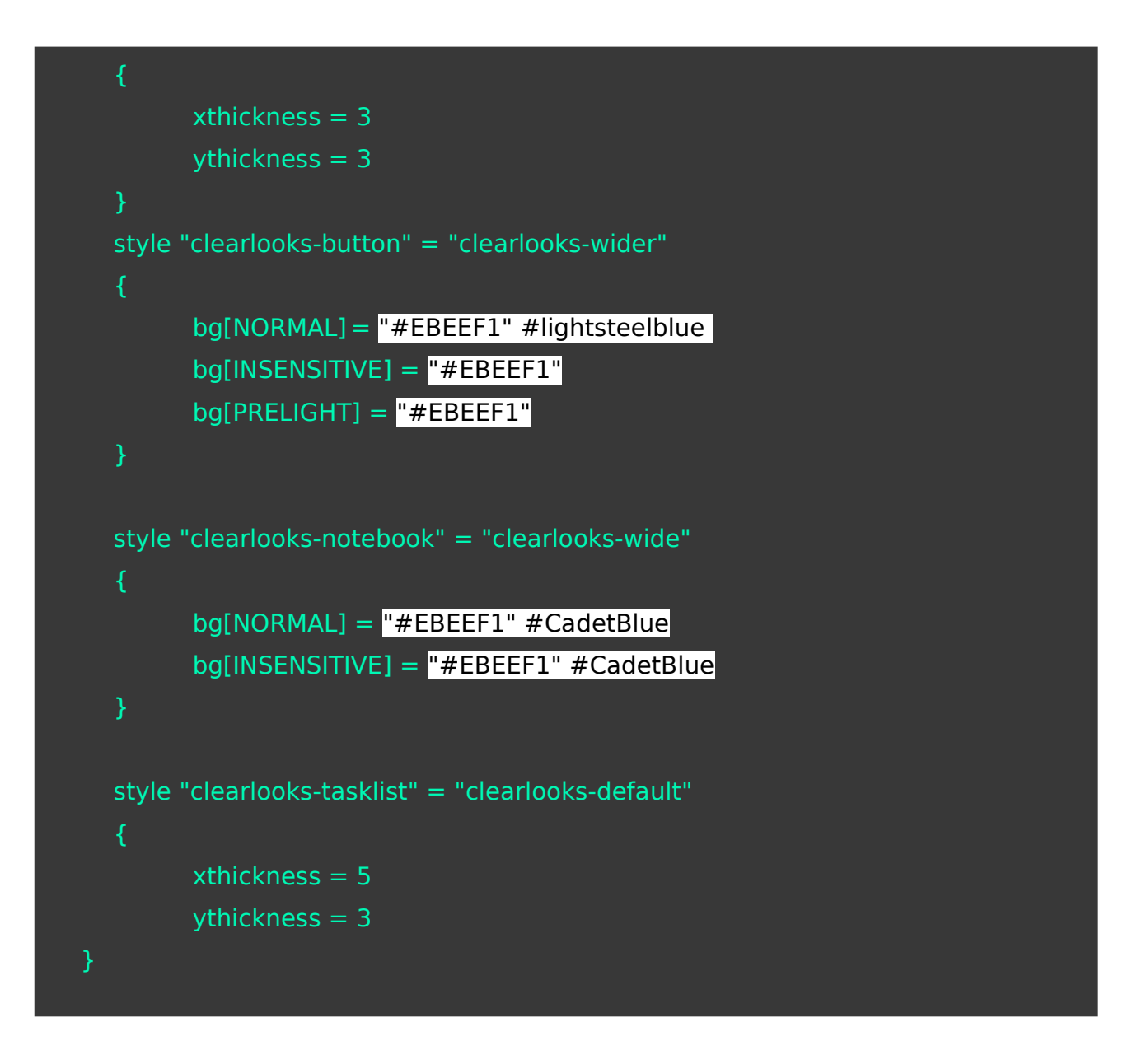

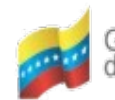

Gobierno **Bolivariano** Ministerio del Poder Popular Centro Nacional de<br>de Venezuela de Venezuela

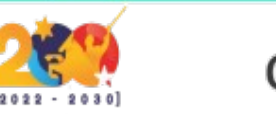

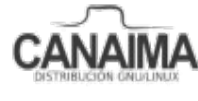

```
style "clearlooks-menu" = "clearlooks-default"
            xthickness = 2ythickness = 1
            bg[NORMAL] = "#75608A" #morado
style "clearlooks-menubar-item" = "clearlooks-button"
            fg[PRELIGHT] = "#000000"style "clearlooks-menu-item" = "clearlooks-default"
            xthickness = 2
            ythickness = 3
            fg[PRELIGHT] = "#fffff"text[PRELIGHT] = "#fffff"style "clearlooks-tree" = "clearlooks-default"
            xthickness = 2
            ythickness = 2
style "clearlooks-frame-title" = "clearlooks-default"
            fg[NORMAL] = "#ABBCC6" #CadetBlue
}
```
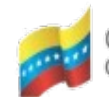

Gobierno Bolivariano Ministerio del Poder Popular Centro Nacional de<br>de Venezuela de Venezuela

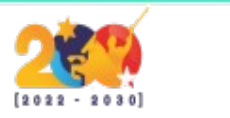

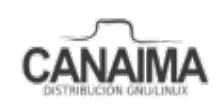

```
style "clearlooks-tooltips" = "clearlooks-default"
            xthickness = 4ythickness = 4bq[NORMAL] = \{ 1.0, 1.0, 0.75 \}style "clearlooks-progressbar" = "clearlooks-wide"
            xthickness = 1ythickness = 1
            fg[PRELIGHT] = "#fffff"style "clearlooks-combo" = "clearlooks-button"
}
style "clearlooks-menubar" = "blackrock-default"
            bg[NORMAL] = "#EBEEF1" #lightSteelBlue
```
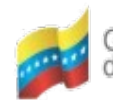

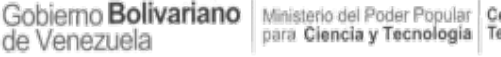

Gobierno **Bolivariano** Ministerio del Poder Popular Centro Nacional de<br>de Venezuela

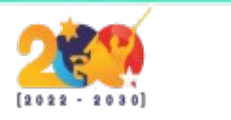

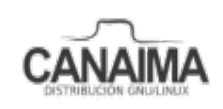

# widget styles

class "GtkWidget" style "clearlooks-default" class "GtkButton" style "clearlooks-button" class "GtkScale" style "clearlooks-button" class "GtkCombo" style "clearlooks-button" class "GtkRange" style "clearlooks-wide" class "GtkFrame" style "clearlooks-wide" class "GtkMenu" style "clearlooks-menu" class "GtkEntry" style "clearlooks-wider" class "GtkMenuItem" style "clearlooks-menu-item" class "GtkNotebook" style "clearlooks-notebook" class "GtkProgressBar" style "clearlooks-progressbar"

#class "GtkMenuBar" style "clearlooks-menubar"

widget\_class "\*MenuItem.\*" style "clearlooks-menu-item" #widget\_class "\*.GtkMenuBar.\*MenuItem.\*" style "clearlooks-menubar-item"

# combobox stuff widget\_class "\*.GtkComboBox.GtkButton" style "clearlooks-combo" widget\_class "\*.GtkCombo.GtkButton" style "clearlooks-combo" # tooltips stuff widget class "\*.tooltips.\*.GtkToggleButton" style "clearlooks-tasklist" widget "gtk-tooltips" style "clearlooks-tooltips"

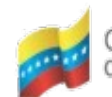

Gobierno **Bolivariano** Ministerio del Poder Popular Contro Nacional de<br>de Venezuela de Venezuela

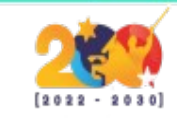

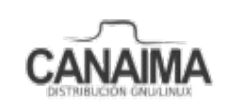

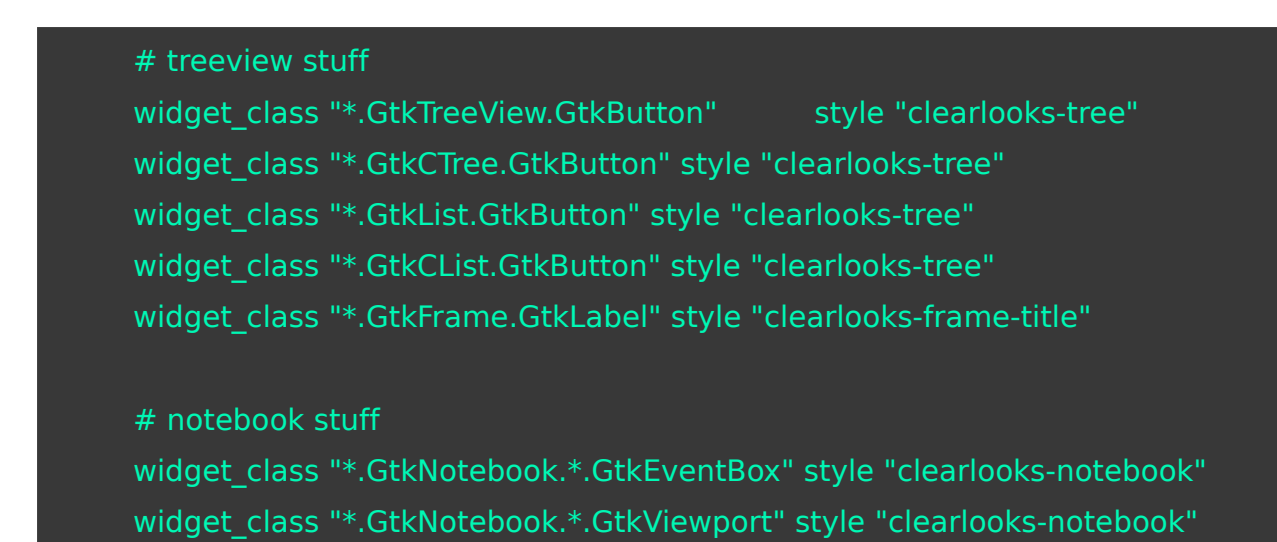

**15.-** Comprime todo los archivos del *initrd* que fueron descomprimidos con el siguiente comando, ubicados en la carpeta *tmp*:

\$ find . | cpio --create --format='newc' > ../newinitrd

**16.-** Dale el mismo nombre original al archivo, haciendo:

\$ mv newinitrd initrd

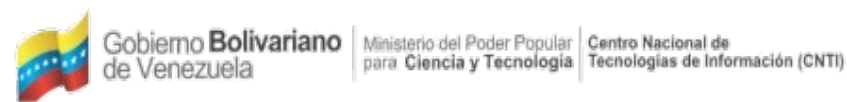

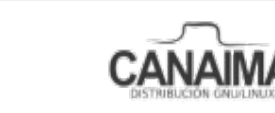

**17.-** Comprime el *initrd*:

\$ gzip initrd

**18.-** Ubícate en el *d-i* y quita todos los permisos otorgados:

\$ chmod -w -R d-i

## **Cierra la ISO**

**1.-** Ubícate en la carpeta del instalador y ejecuta el siguiente comando:

\$ genisoimage -r -J -b isolinux/isolinux.bin -c isolinux/boot.cat \

- -no-emul-boot -boot-load-size 4 -boot-info-table \
- -o nombre-iso.iso editing-Debian-ISO

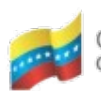

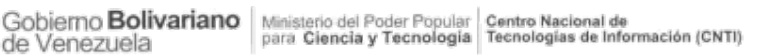

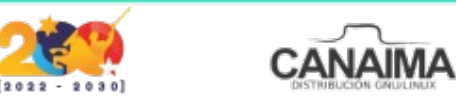